## **CARA – CARA AKSES / LOG IN**

**1. Klik pada pautan i – UPLI pada laman web rasmi PKB (www.pkb.edu.my)**

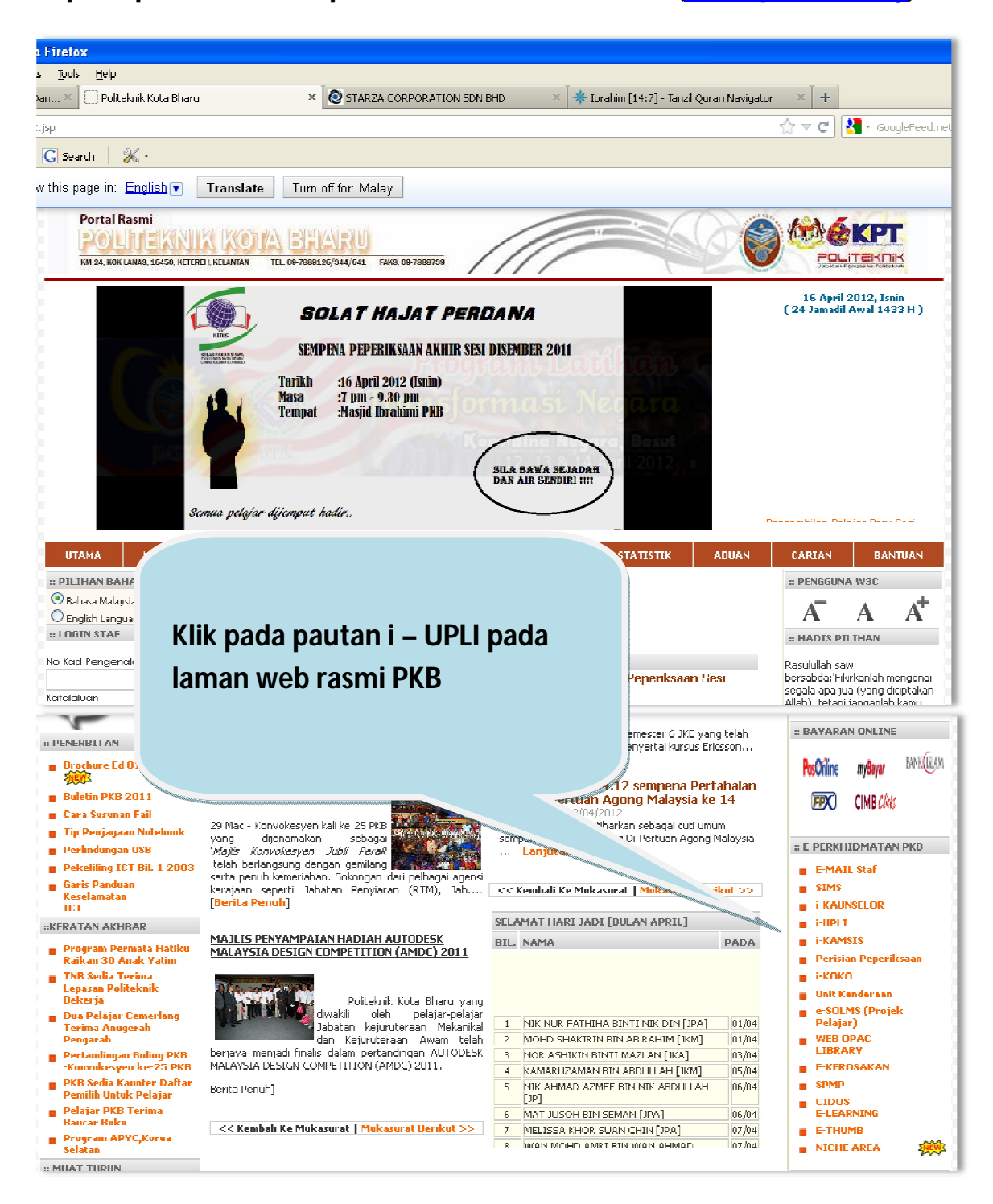

## **2. Klik pada LOGIN PENGGUNA/PELAJAR**

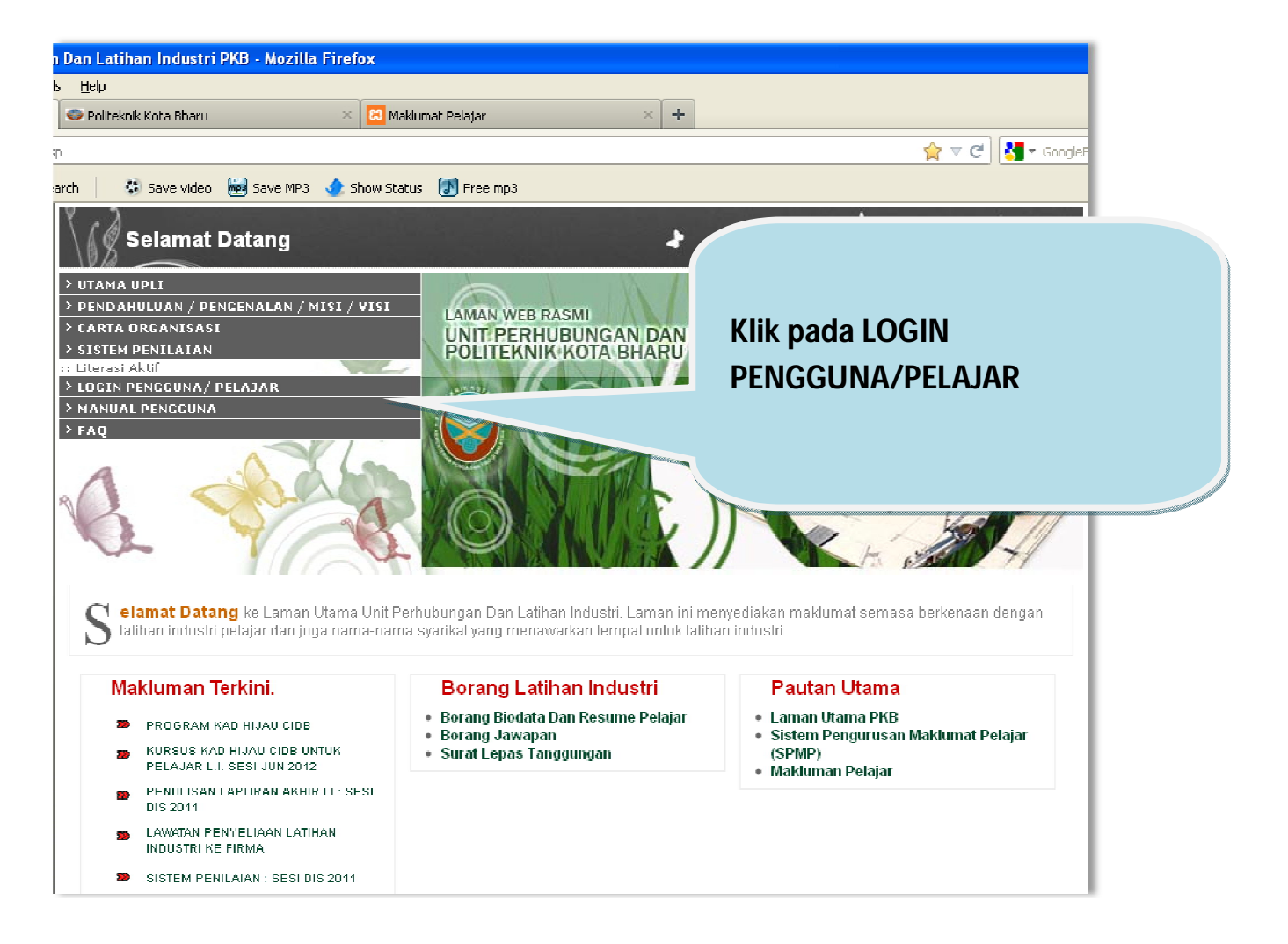

## **3. Klik pada LOGIN PENGGUNA/PELAJAR**

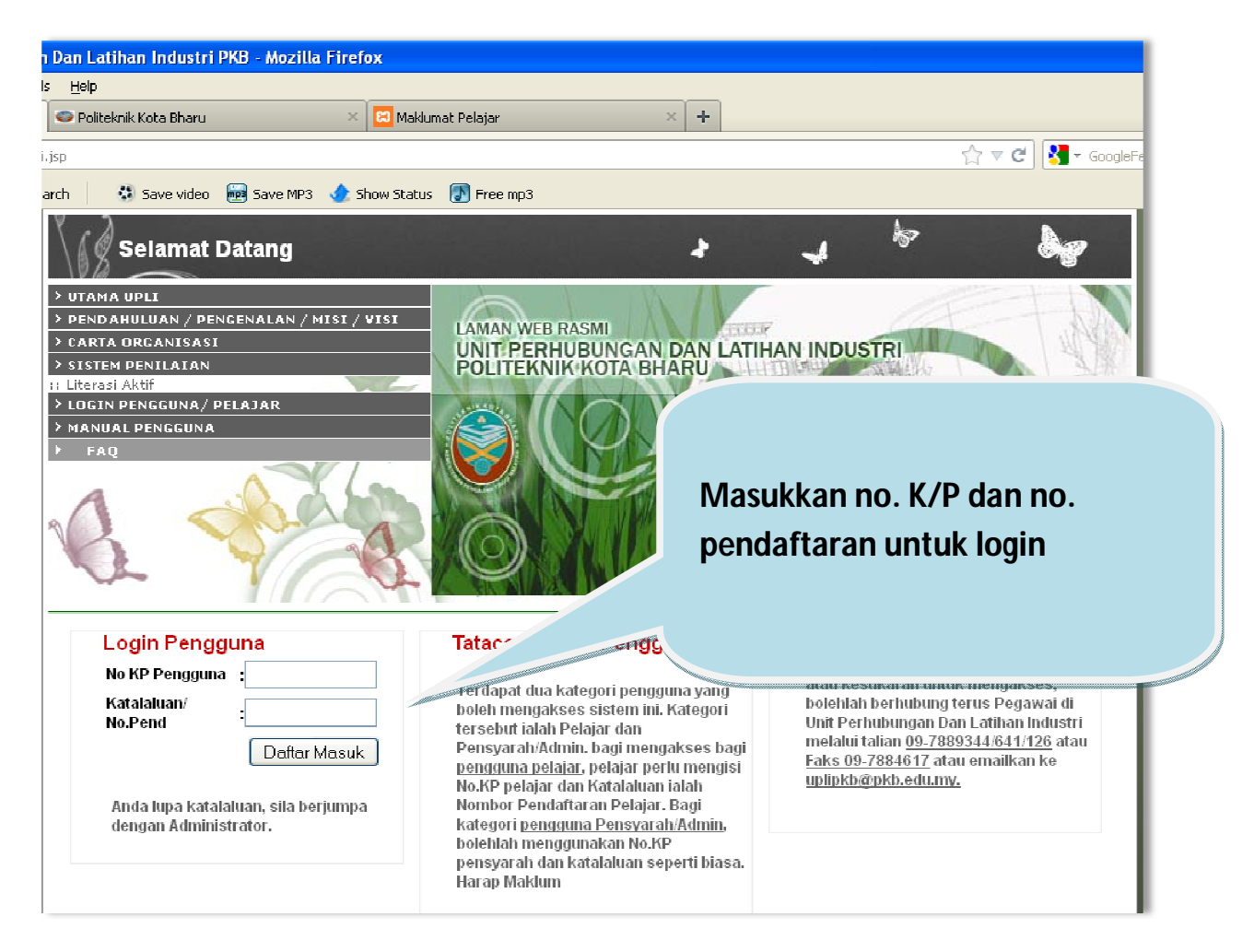

## **4. Rujuk carta alir perlaksanaan untuk arahan selanjutnya**

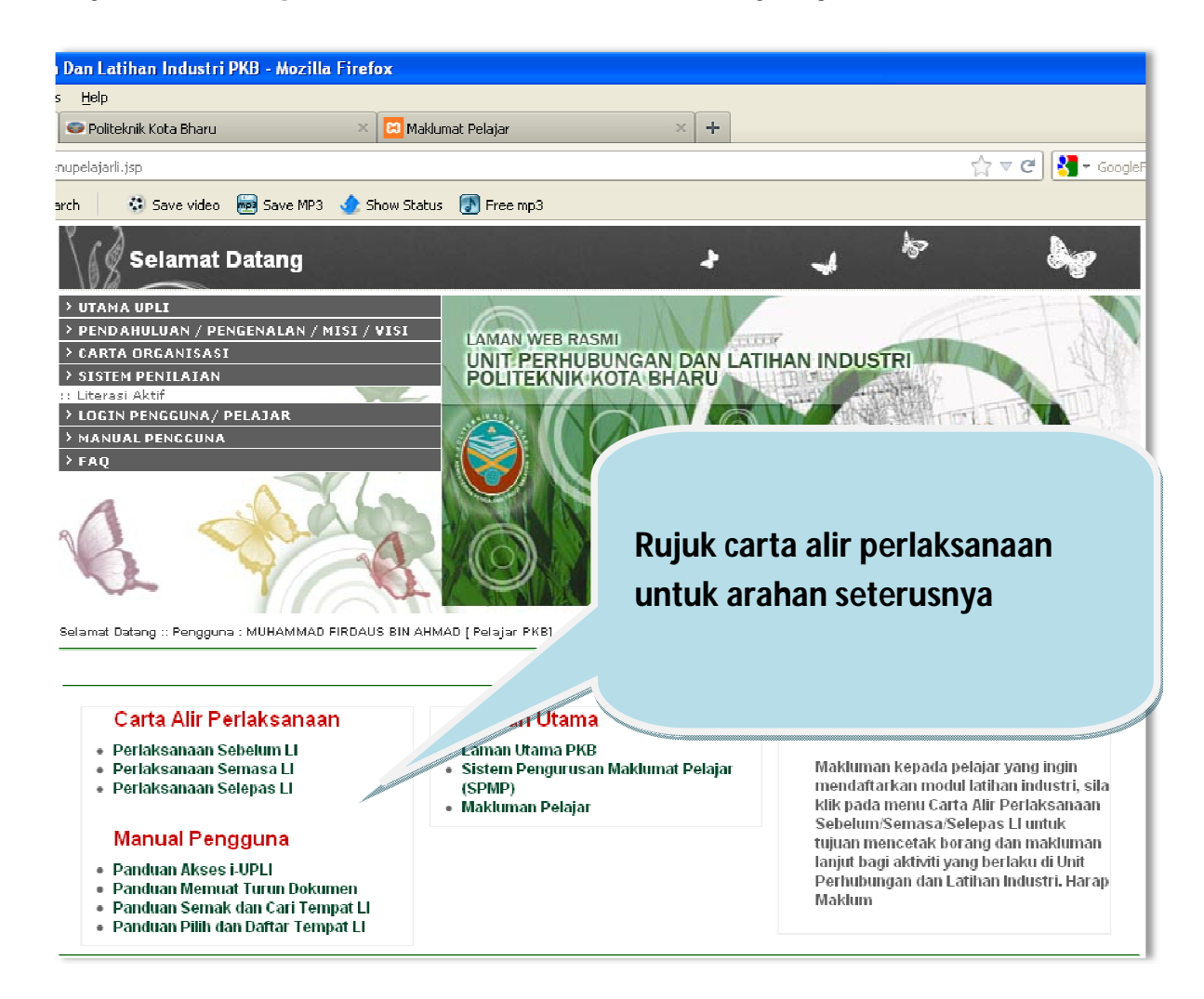